# **Outpatient Rapid Flu A&B/RSV/ SARS CoV-2 PCR testing**

## **Guidelines, FAQ & Epic Instructions**

**Context:** With increased respiratory viral activity in the community, Fred Hutch SLU is offering Rapid flu A&B/RSV/SARS CoV-2 PCR testing to patients.

**This document addresses:**

- Hours and locations for Rapid flu A&B/RSV/SARS CoV-2 PCR testing
- Patient Eligibility and testing guidelines
- Sample collection details
- Turnaround time for results
- Results notification to care teams and patients
- Epic instructions

#### **Hours of Testing and Location of test:**

- Location Rapid onsite testing is available at SLU SCCA only (i.e. not available at community sites.)
- Testing is performed upon receipt M-F 6 AM to 9 PM, Weekends/Holidays 7:30 AM to 4:30 PM.
- Tests will run in the order of receipt only.
- Tests remaining at the end of each day will be reordered under NCVQLT (COVID-19 testing) and FLURSV (Flu A &B and RSV testing) and transported via STAT courier to UW Virology prior to closing for the night.

#### **Are community site patients eligible for Rapid COVID/FLU/RSV Respiratory Panel PCR test?**

- This test can only be collected at the South Lake Union clinic because the Cepheid rapid testing equipment is located there.
- Community site providers can order this rapid test per the guidelines (see table), **but the patients must travel to South Lake Union clinic to get the test collected**

#### **Which patients are eligible for Rapid COVID/FLU/RSV Respiratory Panel PCR? – see Table below**

• Non BMT/IMTX patients with new respiratory symptoms. This test may be ordered in symptomatic BMT/IMTX patients if results will impact clinical treatment decision-making within 48hrs.

#### **Which patients are NOT eligible for Rapid COVID/FLU/RSV Respiratory Panel PCR? - see Table below**

- Patients receiving asymptomatic surveillance testing (e.g. BMT/ IMTX)
- Patients undergoing bronchoscopy

#### **Does this test need to be verified by a routine COVID-19 test?**

• No, the rapid PCR is sufficient for confirming a COVID-19 positive result.

#### **How are test results communicated to care teams and patients?**

- **Positive** results:
	- o **Care team is responsible for informing the patient and determining eligibility and arranging therapeutics**. In Epic, the storyboard will automatically reflect the infection. For rapid tests, Alliance lab will call care teams as a courtesy – this is not a critical lab result.
	- o On weekends, the Fred Hutch Triage Nurse line (206-606-1866) will communicate positive results to patients and inform them that a provider will review their chart and contact them if eligible for Paxlovid or

monoclonal antibodies. Weekend Infusion Providers will evaluate patients for Paxlovid and contact eligible patients with prescription information.

- **Negative** test results:
	- o Will automatically appear in chart, and no courtesy call will be made to care teams about negative results.
	- o Patients can access the negative result through MyChart.

#### **Are we using different collection materials for the Rapid tests than we use for Routine tests?**

- The same swabs and UTM are used for both Rapid and Routine COVID-19 PCR tests.
- NOTE: The rapid testing swab CANNOT be shared with other virology testing. **If you are ordering an extended respiratory panel or other viral testing, you must collect two swabs and place in two different, labeled viral transport media containers.**

#### **What is the turnaround time for the rapid test?**

• The expected turnaround time is < 4 hours. However, because Alliance Lab can only process 8 tests/hour, the turnaround time could be longer based on backlog, and how many samples need processing.

#### **What happens if there is a large backlog of rapid tests?**

- Samples that have not been processed by 9 PM M-F and 4:30pm S/S/holidays as rapid tests will be sent to UW Virology Lab to be processed as routine PCR tests (therefore resulting will take 24-72 hours.) The rapid test order will be canceled by Alliance Lab and the appropriate UW order will be added by Alliance Lab.
- Alliance Lab can only process 8 rapid tests per hour, therefore there may be a backlog in providing results. Therefore ordering appropriately is critically important – refer to guidelines.

# **SLU Outpatient SARS-CoV-2 (COVID-19) and Respiratory Viral Testing Guidelines**

FHCC SLU will be offering rapid flu A&B/ RSV/ SARS CoV-2 testing as outlined in the guidance below. Routine SARS CoV-2 PCR testing should continue to be ordered for BMT/ CAR T cell therapy patients who are asymptomatic and undergoing surveillance testing. For BMT/ IMTX patients with respiratory symptoms, it is recommended that the routine SARS CoV-2 PCR and Extended Respiratory Viral PCR (detects 14 viruses) be performed. For non-BMT/ IMTX patients presenting with respiratory symptoms, the rapid flu A&B/ RSV/ SARS CoV-2 test should be ordered. For non-BMT/ IMTX patients who have a negative rapid flu A&B/ RSV/ SARS CoV-2 test but in whom there is ongoing concern for a respiratory viral infection, the extended panel can be ordered on an individual basis.

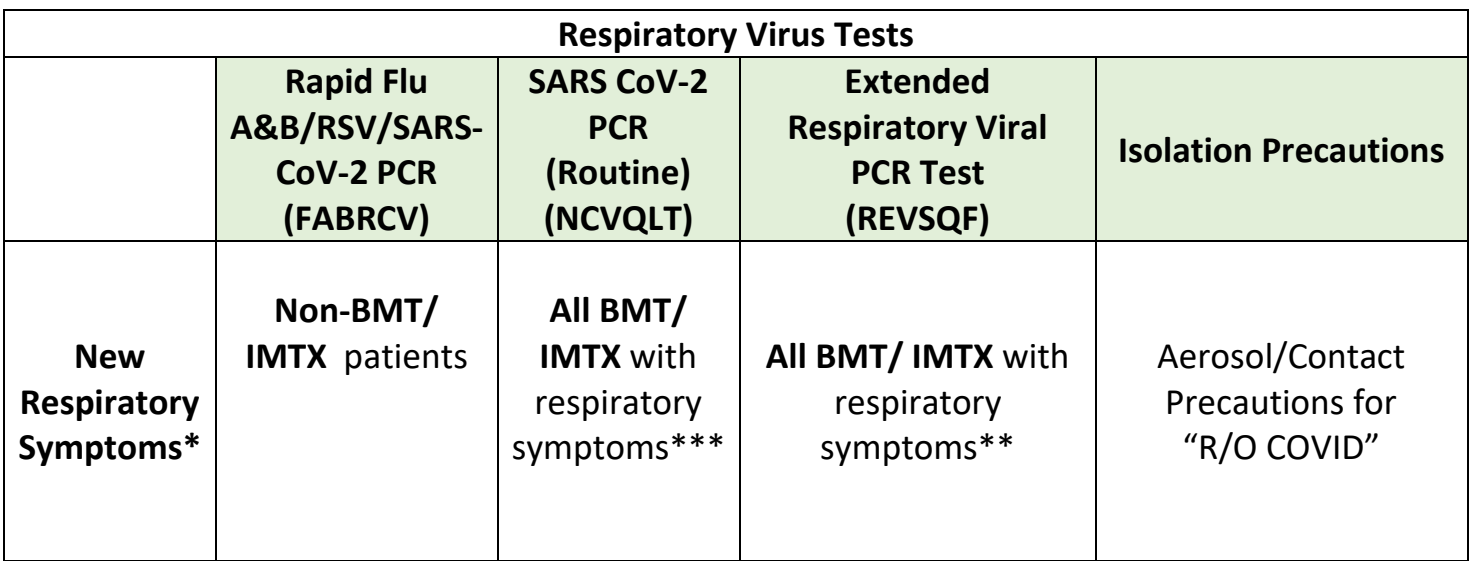

### **Refer to Infection Prevention Guidelines for guidance on discontinuation of precautions.**

\* Symptomatic (any of the following new symptoms): fevers, chills, cough, shortness of breath, muscle pain, sore throat, loss of taste or smell, gastrointestinal symptoms (nausea, vomiting, diarrhea), headache, runny nose

\*\*Note: the extended panel does not contain SARS CoV-2 PCR which must be ordered separately. *Consider* in hematologic malignancy and other patients with **NEGATIVE** Rapid Flu A/B/ RSV/ SARS CoV-2 with ongoing clinical concern for respiratory viral infection

\*\*\* Asymptomatic BMT/IMX patients continue to have weekly surveillance COVID-19 PCR testing using the code NCVQLT.

## **EPIC INSTRUCTIONS**

**COVID-19 Patient Testing Guidelines are subject to change. Please refer to the criteria for testing, regularly updated on the IP SharePoint Page. Below are the instructions on how to order in Epic.**

This document reviews the workflows for the following:

- Routine SARS CoV-2 and Rapid Flu A & B, RSV, SARS Co-V-2 test specimen collection
- Rapid Flu A & B, RSV, SARS CoV-2 PCR for Symptomatic Patients at South Lake Union clinic
- Surveillance COVID testing
- COVID Testing (includes Rapid Flu A&B RSV, SARS CoV-2 PCR) Phone Call SmartSet
- COVID Testing (includes Rapid Flu A&B RSV, SARS CoV-2 PCR) In Clinic/Walk In SmartSet

## **Routine COVID and Rapid Flu A&B RSV, SARS CoV-2 PCR specimen collection**

- 1. Arrive/check in the patient (per current state).
- 2. Open the patient's chart to the appropriate appointment encounter.
- 3. Review the side bar for **Specimen Collection Needed** for lab(s) due this visit.
- 4. If no labs are present or for walk in patients, navigate to **Order Review** and release the appropriate lab(s).
- 5. In the sidebar from **Specimen Collection Needed**
	- a. Select the **Print Label** Task for the order. Refresh the Onc Snapshot report if the labs are not displaying.
	- b. Select the **Order Completion Task** and document the collection date/time.

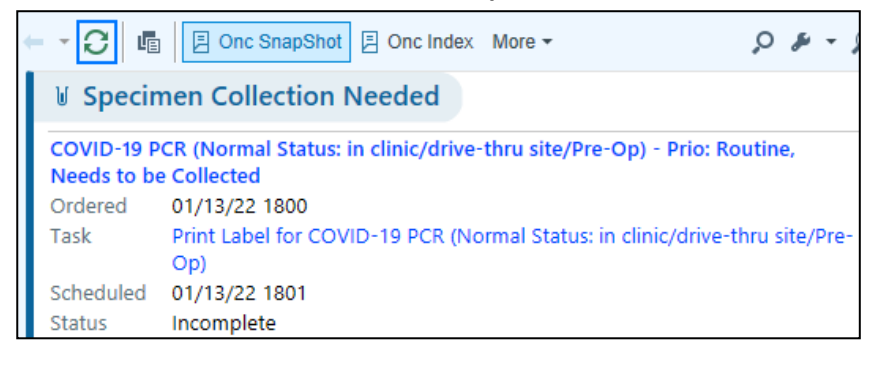

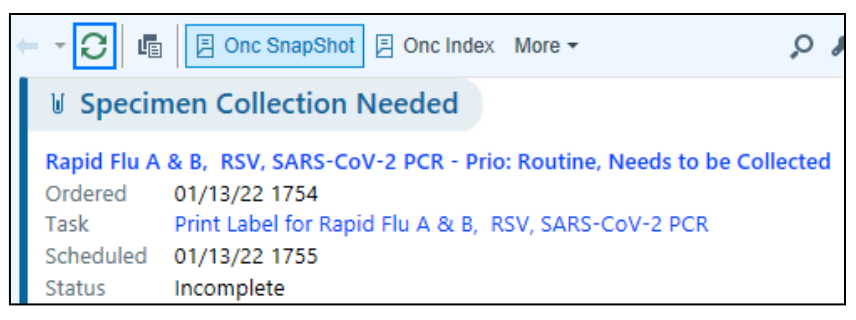

- 6. For patients using a QR code sticker for results
	- a. Navigate to **Chart Review** and select the lab order.
	- b. From **Order Reprint Requisition** click on the lab to print a requisition.
- 7. Create note and use the template .**COVID19SAMPLECOLLECTED** and remove the "drive-up" text from this and add any additional information.
- 8. Complete any additional charting and close the chart or **Sign Encounter** if applicable (lab visits do not require encounter signing).

## **Rapid Flu A&B RSV, SARS CoV-2 PCR for Symptomatic Patients at FHCC SLU**

Test includes: SARS-CoV-2, Influenza A, Influenza B, and RSV.

- 1. Open the patient's chart to an Orders Only encounter or appointment encounter.
- 2. In the Visit Taskbar search for **SCCA Rapid SARS CoV-2 PCR**.

SCCA Rapid SARS CoV-2 PCR (collected at SLU only)

SCCA Outpatient Respiratory Viral Testing Guidelines

Rapid Flu A&B/ RSV/ SARS CoV-2

- 3. Select the **Rapid Flu A & B/RSV/SARS-CoV-2** option.
	- a. Then select **Rapid Flu A & B, RSV, SARS-CoV-2 PCR** order.
	- b. Complete all details including:
		- I. **Status**= Future
		- II. **Expected Date**= Today (or day of collection)
		- **III. Diagnosis**

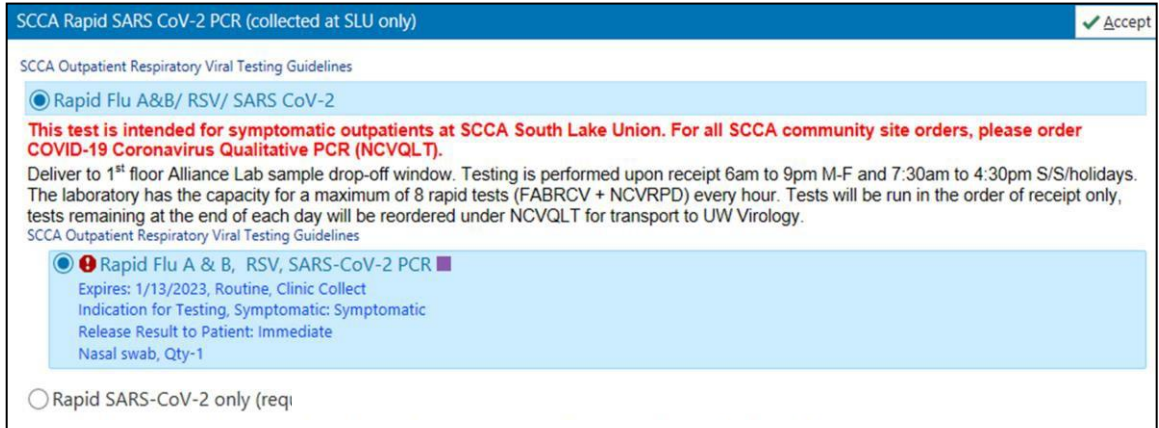

4. Sign the orders.

.

## **Surveillance COVID testing**

- 1. Open the patient's chart to an Orders Only encounter or appointment encounter.
- 2. In the Visit Taskbar search for *COVID-19 PCR* order.
- 3. Review the order details and change the Status to **Standing** with the appropriate frequency and number of testsneeded.

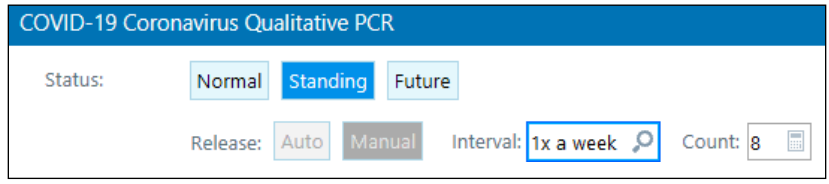

- 4. Indicate the start date in the **Sched Inst**.
- 5. Sign the orders

## **COVID Testing (includes Rapid Flu A&B RSV, SARS CoV-2 PCR) – Phone Call SmartSet**

- 1. Phone Call: Select **Telephone Call** to create a telephone encounter.
- 2. Complete the **Call Intake** details as appropriate.
- 3. Enter a **Reason for Call** of **Lab Draw**.
- 4. Navigate to **Take Action** and scroll down to **SmartSets**.
- 5. Select **My Version COVID-19** and **Open SmartSet** and
- 6. jump to #6. If this is your first time, from **SmartSets** search
- 7. for and select the **COVID-19** SmartSet.
	- a. Select **Create My Version** and follow the steps below to
- 8. customize the SmartSet.
	- a. Customize details in the SmartSet as appropriate.
	- b. Reason for visit: leave this blank as this varies by patient.
	- c. Charting: select COVID-19 RN Triage Note.
	- **d.** Orders: for the Rapid Respiratory Screen, select **Rapid Flu A &B/RSV/SARS-CoV-2.**
- *9. OR*
- a. Labs: select the appropriate lab order.
- b. Open the order and select the following
- c. Status to **Future**.
- **d.** Expected Start Date: **Today** and check the **Approx.** box.
- e. Expires: **1 Year**.
- f. Diagnosis: leave this blank as this varies by patient.
- 10. h. Select **Accept** to save your version.
- 11. Add the appropriate **Reason for Visit** and **Diagnosis**.
- 12. **Patient Instructions** or **LOS** are not needed.
- 13. Select **Sign** and Associate the Diagnosis.
- 14. Select the Order mode **Per Protocol: No Cosign Required**.
- 15. Enter the name of the provider as the **Ordering Provider** field and Accept.
- 16. In the sidebar, complete the note details.
- 17. Complete any additional charting.
	- 18. **Sign Encounter**

#### $\blacktriangledown$  Orders

SCCA Rapid SARS CoV-2 PCR (collected at SLU only) - SCCA Outpatient Respiratory Viral Testing Guidelines Rapid Flu A&B/ RSV/ SARS CoV-2 This test is intended for symptomatic outpatients at **SCCA South Lake Union. For all SCCA community** site orders, please order COVID-19 Coronavirus Qualitative PCR (NCVQLT). Deliver to 1<sup>st</sup> floor Alliance Lab sample drop-off window. Testing is performed upon receipt 6am to 9pm M-F and 7:30am to 4:30pm S/S/holidays. The laboratory has the capacity for a maximum of 8 rapid tests (FABRCV + NCVRPD) every hour. Tests will be run in the order of receipt only, tests remaining at the end of each day will be reordered under NCVQLT for transport to UW Virology. - SCCA Outpatient Respiratory Viral Testing Guidelines Rapid Flu A & B, RSV, SARS-CoV-2 PCR Expires: 1/13/2023. Routine, Clinic Collect O Indication for Testing, Symptomatic: Symptomatic<br>Release Result to Patient: Immediate Nasal swab, Qty-1 O Rapid SARS-CoV-2 only (requires SCCA Infection Prevention approval - refer to quidelines)  $\blacktriangleright$  Labs COVID-19 PCR (Normal Status: in clinic/drive-thru site/Pre-Op) (\$\$\$) Routine, \*\* DO NOT send in Tube System \*\* COVID-19 Symptomatic/Asymptomatic/Travel Coronavirus Qualitative PCR (\$\$\$) Routine, Nasal swab, Anterior Nares COVID-19 PCR (Future Status: UWNC Olympia, San Juan Islands, Smokey Point ONLY) (\$\$\$) Expected: Today, Expires: 1 Week, Routine, \*\* DO NOT send in Tube System \*\*

COVID-19 Antibody, IgG (Future status) - earliest ambulatory date tentatively 5/4, MUST be w/o symptoms >14 days (\$)

## **II. COVID Testing (includes Rapid Flu A&B RSV, SARS CoV-2 PCR) – In Clinic/Walk InSmartSet and Collection**

Arrive/check in the patient (per current state).

- 1. Open the patient's chart to the appropriate appointment encounter.
- 2. Navigate to the **Plan** tab and select the **COVID-19** SmartSet.
- 3. Select **Open SmartSet**.
- **4.** Add the appropriate **Reason for Visit.**
- 5. Select the **COVID-19 RN Triage Note**.
- 6. Select the appropriate orders:
	- a) Orders: for the Rapid Respiratory Screen, select **Rapid Flu A & B/RSV/SARS-CoV-2.** *OR*
	- b) Labs: select the appropriate lab order.
- **7.** Add the appropriate **Diagnosis.**
- 8. **Patient Instructions** or **LOS** are not needed.
- 9. Select **Sign** and Associate the Diagnosis.
- 10. Select the Order mode **Per Protocol: No Cosign Required**.
- 11. Enter the name of the provider as the **Ordering Provider** field and **Accept**.
- 12. In the sidebar, complete the note details.
- 13. Navigate to **Order Review** and release the appropriate lab(s).
- **14.** In the sidebar from **Specimen Collection Needed**
	- a. Select the **Print Label** Task for the order.
	- b. Select the **Order Completion Task** and document the collection date/time.
- 15. Navigate to **Chart Review** and select the lab order.
- 16. From **Order Reprint Requisition** click on the lab to print a requisition.
- 17. Complete the **COVID-19 RN Triage Note**.
- 18. In the note, add the collection template .**COVID19SAMPLECOLLECTED** remove the "drive-up" text from this and

add any additional information.

19. Complete any additional charting and close the chart or **Sign Encounter** if applicable (lab visits do not requireencounter signing).